# **APPENDIX 7**

#### **CREDIT ALERT INTERACTIVE VOICE RESPONSE SYSTEM** (**CAIVRS)**

#### **What is CAIVRS?**

CAIVRS is a Federal government database of delinquent Federal debtors that allows federal agencies to reduce the risk to federal loan and loan guarantee programs. CAIVRS alerts participating Federal lending agencies when an applicant for credit benefits, or for a position of trust in support of the administration of a Federal credit program, has a Federal lien, judgment or a Federal loan that is currently in default or foreclosure, or has had a claim paid by a reporting agency.

#### **What does it do?**

CAIVRS allows authorized employees of participating Federal agencies and approved private lenders acting on the Government's behalf to access a database of delinquent Federal borrowers for the purpose of pre-screening applicants for credit worthiness for federal assistance.

#### **How does it work?**

CAIVRS has delinquent borrower records from the Department of Housing and Urban Development (HUD), the Department of Veterans Affairs (VA), the Department of Education (DOE), the Department of Agriculture (USDA), the Small Business Administration (SBA), the Federal Deposit Insurance Corporation (FDIC), and the Department of Justice (DOJ). Authorized users may access CAIVRS via the Internet.

### **How does CAIVRS relate to Government Financial Management?**

Federal law prevents "delinquent Federal debtors from obtaining Federal loans or loan insurance guarantees." CAIVRS provides a single repository of delinquent Federal debtor records with easy access through a variety of media for pre-screening applicants for Federal benefits. Most credit bureau reports do not identify insured debts as being delinquent Federal debts. By participating in CAIVRS, Federal lending agencies have ready access to an interdepartmental database of delinquent Federal debts that provide Federal financial managers with the information necessary to comply with the U.S. Code requirements.

HB-1-3555 Appendix 7 Page 2 of 8

# **ACCESS TO CAIVRS**

### **A. CAIVRS Access through GUS**

Through a business to government agreement, an interface with CAIVRS occurs once adequate information is complete. GUS will automatically obtain a CAIVRS number once the "Borrower Information" page of GUS is complete and saved. When the lender opens the "Assets and Liabilities" page of GUS, the results of the CAIVRS request will be displayed in the "CAIVRS Information" section. A new CAIVRS result number will display for each borrower.

### **Possible Results Codes of A CAIVRS Request**

- **A**: There are no Government loan claims/defaults against a Social Security Number.
- **B**: There is more than one "hit" on a Social Security Number- mostly on Department of Education Guaranteed Loans – when an FHA insured loan is in default and a claim is paid.
- **C**: A "claim" has been paid to the mortgage company to pay off the loan that has gone into foreclosure. This will remain on the CAIVRS system for 3 years. (These can be either on Title II or Title I -Title I is for mobile homes or home improvement.)

When a "claim" has been paid then HUD/FHA gets title back HUD/FHA sells the property as a HUD-Repo.

PLEASE NOTE: There are "C" codes in CAIVRS for the Loss Mitigation Program. These are what HUD calls "partial claims" but since a dollar amount was paid by HUD/FHA it is input into CAIVRS as a "C" or "claim paid".

- **D**: The loan is more than 90 days past due.
- **F**: FHA insured loan is the first stages of foreclosure via the mortgage company (if the loan is brought current then it can be reinstated).
- **J**: Judgments via the Department of Justice (these can be for the Department of Education Guarantee Loans, child support, and a few FHA-insured loans if the borrower was an investor.)

If GUS automatically retrieves a CAIVRS response, the CAIVRS response cannot be revised/overridden. If an applicant that will be a party to the loan does not receive a clear "A" CAIVRS response the lender must obtain evidence of an "A" CAIVRS response outside of GUS. This documentation must be uploaded as part of a complete loan application submission of the GUS application to USDA.

For manually submitted loans, USDA will retrieve and confirm an "A" CAIVRS response when the loan file is processed in the Agency's internal Guaranteed Loan System (GLS).

### **B. Access to CAIVRS outside of GUS**

FHA approved lenders may use their FHA Connection User Ids to access CAIVRS.

### **Non-FHA Lenders**

Each non-FHA lender must request at least one Application Coordinator User ID and a Standard User ID for each individual use.

 Non-FHA lenders new to Single Family Housing Guaranteed Loan Program (SFHGLP) that have not yet made a SFHGLP loan, must request CAIVRS access from the National Finance and Accounting Operations Center (NFAOC) guaranteed loan branch in St. Louis prior to completing the steps below. This may be requested at:

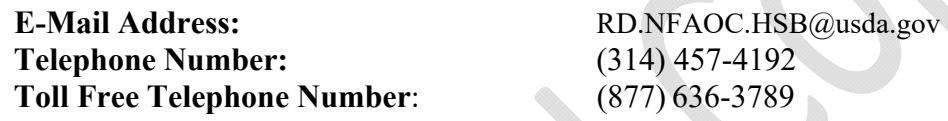

 Non FHA Lenders**-**Currently participating Single Family Housing Guaranteed Loan Program (SFHGLP) that have previously participated in the SFHGLP can request CAIVRS access from HUD's Internet site at https://entp.hud.gov/caivrs/public/home.html.

Once access is granted, register as Application Coordinator or Standard User by Selecting "*Registering Lender User ID*" from the main menu.

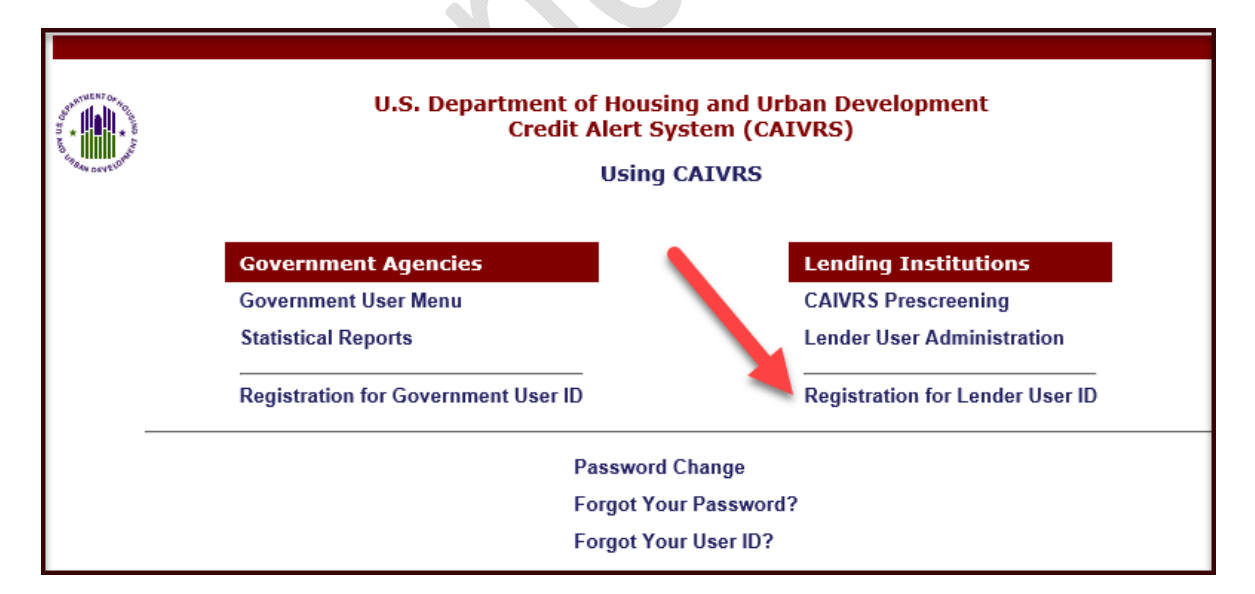

HB-1-3555 Appendix 7 Page 4 of 8

# **Register for Application Coordinator ID:**

- To apply for an **Application Coordinator ID,** check the "*Coordinator*" radio button, fill out the form below, and click *Send Application*.
- A six character password will be required in the password field. The password is case sensitive and can include numbers and letters. The password must contain at least one number and can consist entirely of numbers.
- Your business email address will require the  $\omega$  sign. Example: johndoe $\omega$  internet.org.
- Select the *USDA Rural Development* for the Agency. Ensure the user selects the correct Agency, as there are multiple USDA choices.
- The Lender ID must correspond to the Tax ID Number (no hyphens or spaces) reflected on *Form RD 3555‐16, "Agreement for Participation in Single Family Housing Guaranteed/Insured Loan Programs of the United States Government."* This will be a 9‐digit number.
- As a security question, the page will require the user to type the last name of their mother, before marriage, in the *Mother's Maiden Name* field.

 $\triangle$ 

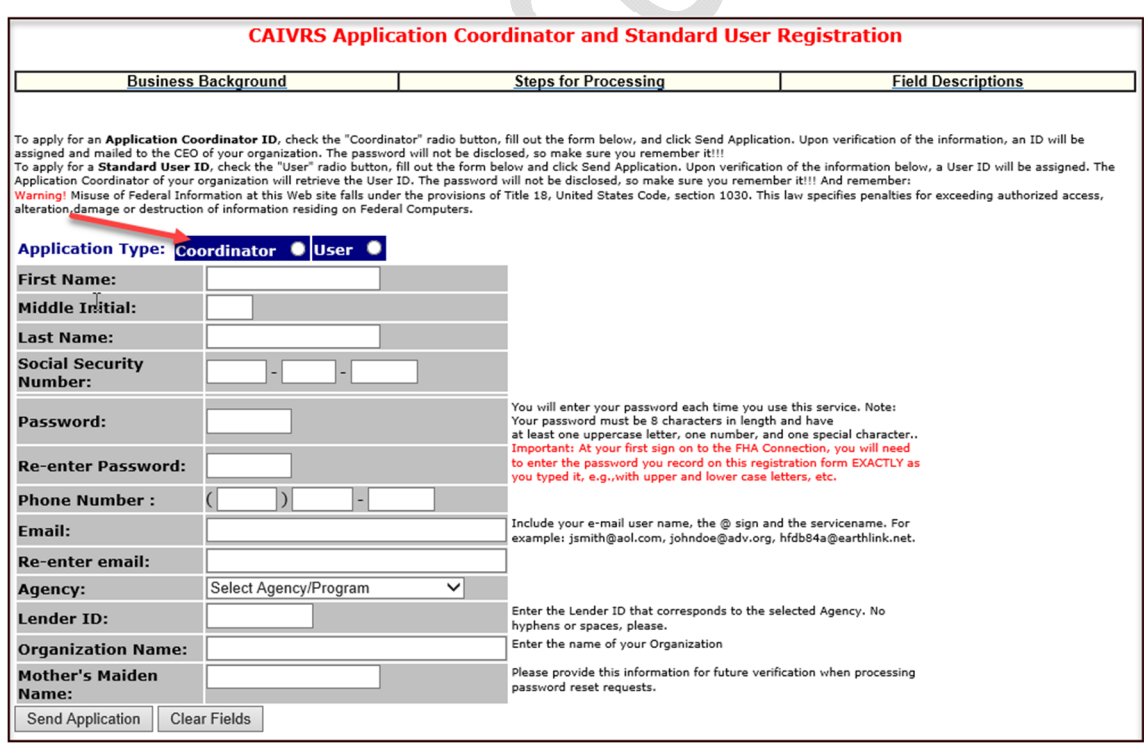

#### **Registering as a Standard User:**

 To apply for a **Standard User ID**, check the "*User*" radio button, fill out the form below and click *Send Application*. Upon verification of the information below, a User ID will be assigned. The "**Application Coordinator**" of your organization will retrieve the **User ID**. The password will not be disclosed. The user will need to remember it.

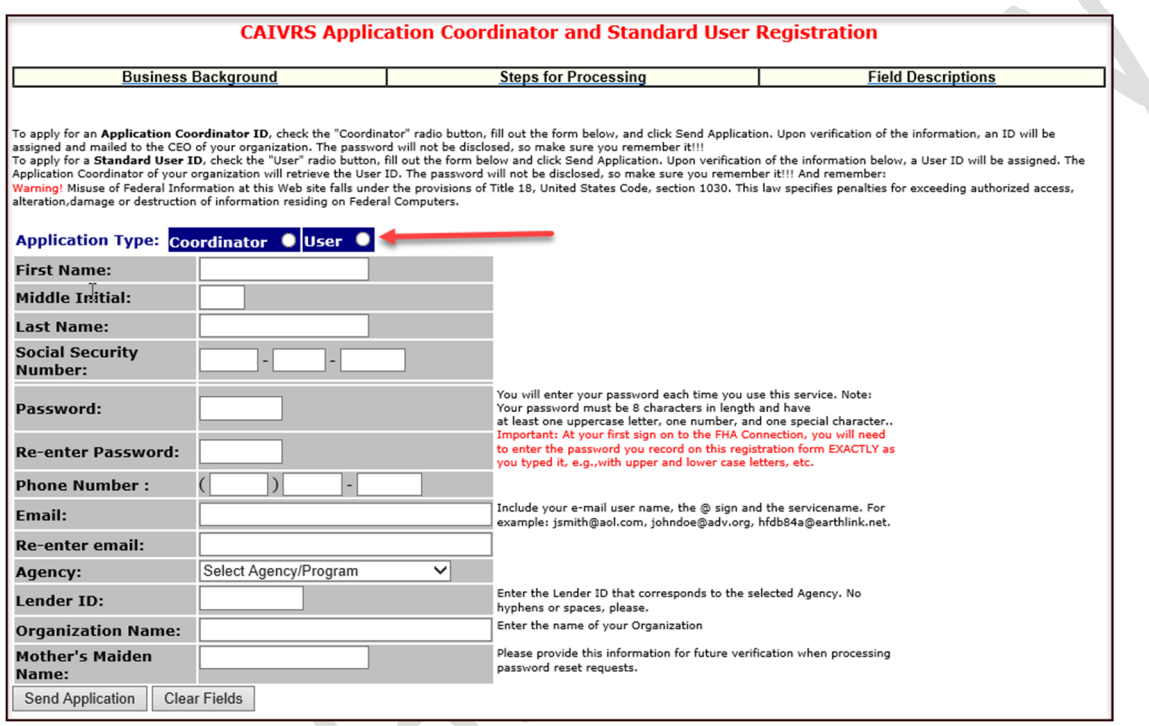

- After clicking *Send Application* on the CAIVRS Application Coordinator or Standard User Registration form, the user is notified by email if processing was successfully completed or if there are errors that need to be corrected before processing can be completed. Help guides are available online at this website to assist with questions.
- Upon verification of the information, an ID will be assigned and e-mailed. *The password will not be disclosed, so ensure users remember it*
- After successful submission, the following screen will appear.

# **NOTE: Displayed as an Example only – Coordinator**

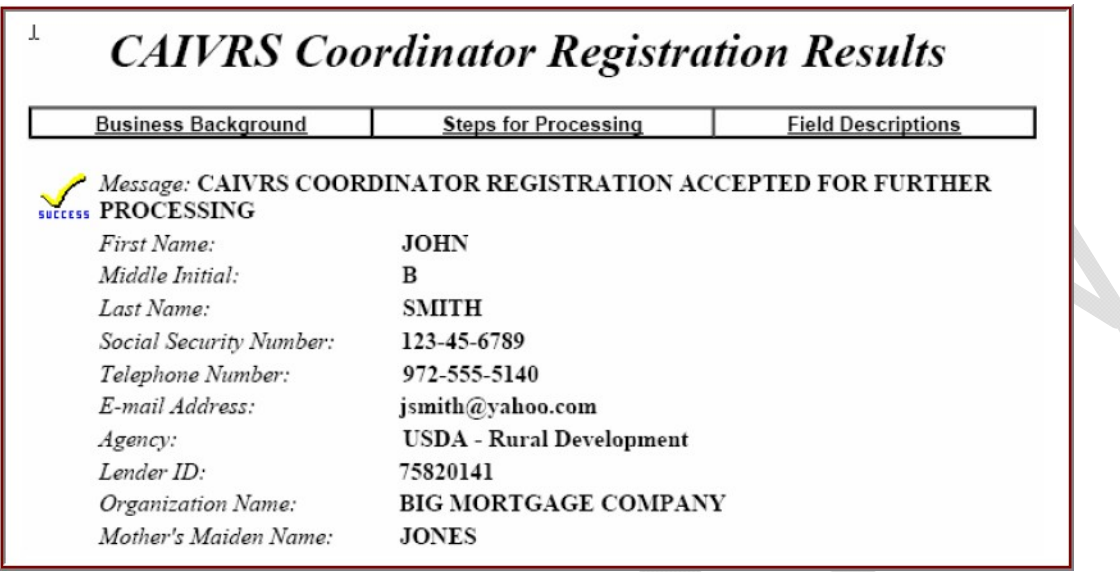

# **Obtaining a CAIVRS Authorization:**

When CAIVRS is obtained outside of GUS, a printout of the result must be placed in the lender's permanent file and a copy submitted to the Agency.

1. Once the user receives access capabilities, at the same website, the user selects "*CAIVRS Prescreening*" under the "Lending Institutions" menu to obtain a CAIVRS number for borrower(s).

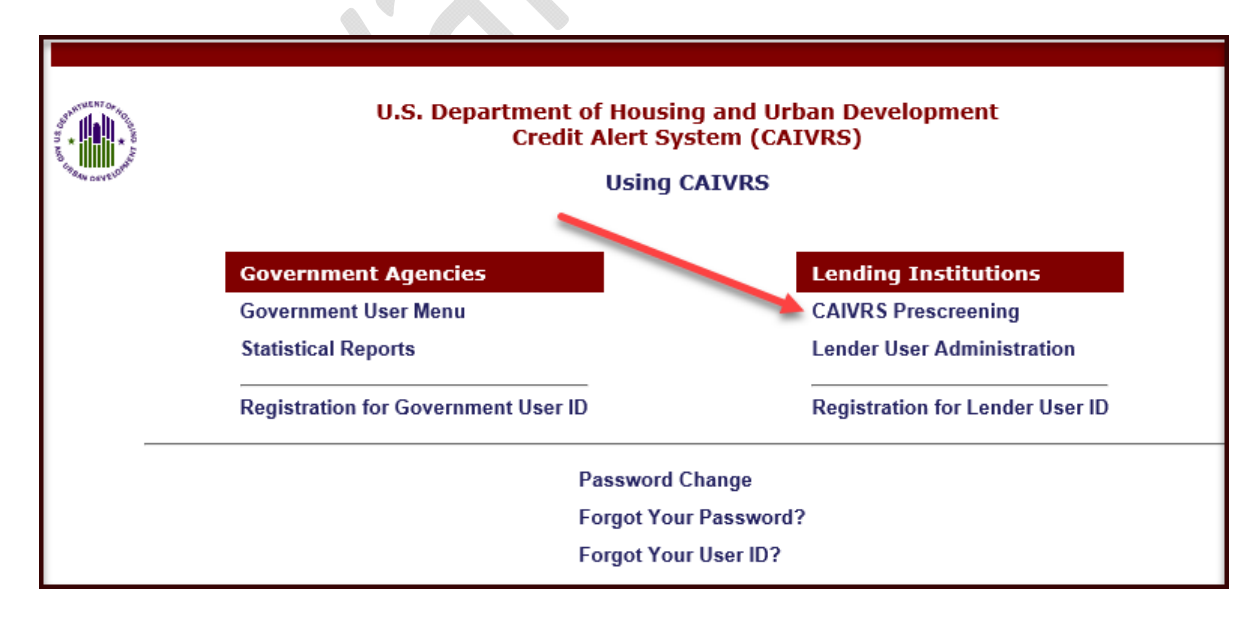

2. Enter your username and password. Click "Login" to continue.

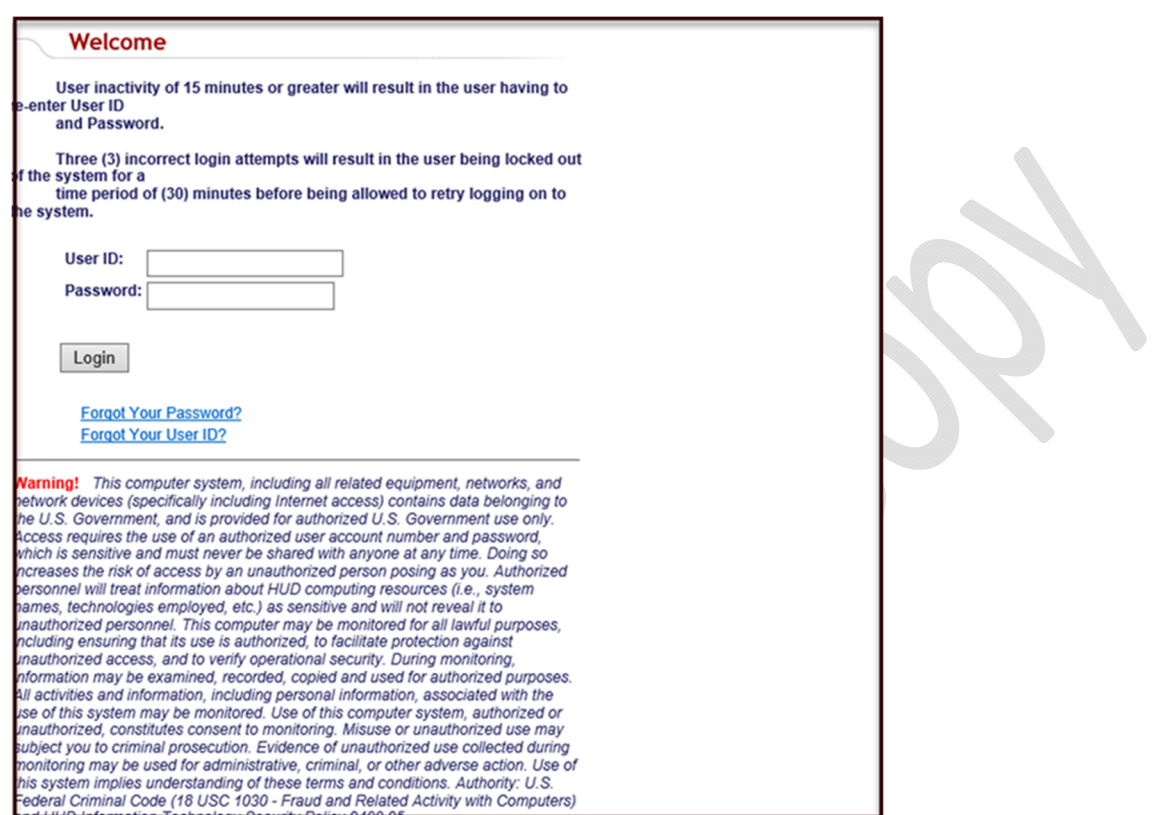

3. Review CAIVRS message. Check "I Agree" and then click "Continue."

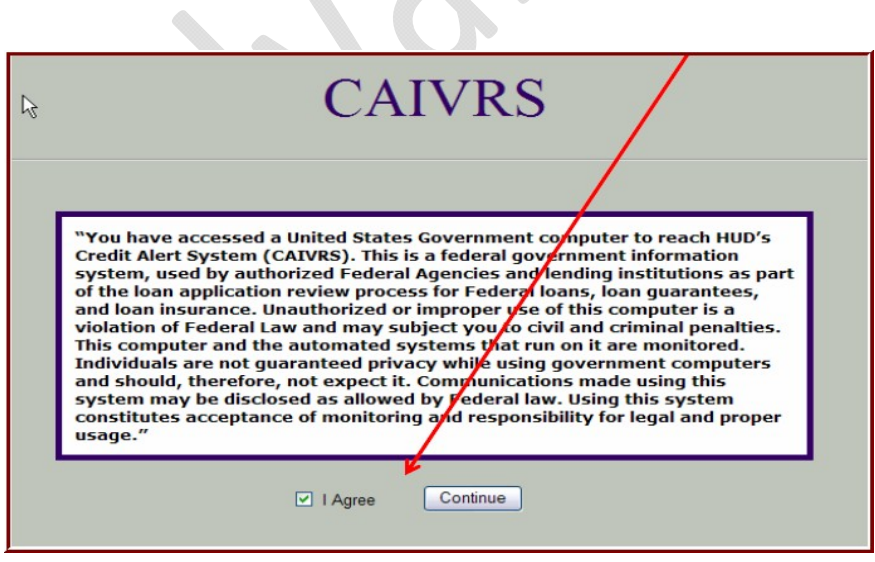

HB-1-3555 Appendix 7 Page 8 of 8

**NOTE:** Password expires every 21 days. If your password is about to expire, you may get this pop-up screen before or after the initial login screen. It is suggested that you have a reminder to change your password every 20 days to avoid being locked out.

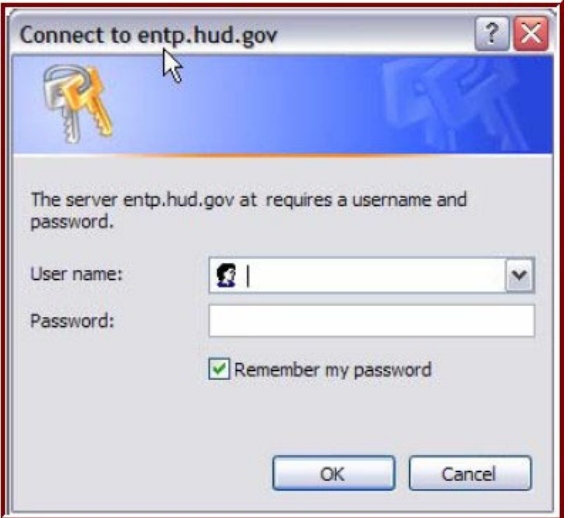

4. At the "*CAIVRS Prescreening*" page enter the following:

- Borrower's social security number;
- "*Lender ID*"; and
- Choose "*USDA Rural Development*" as the Agency and click "*Send*.". TIN numbers for borrowers are not allowed.

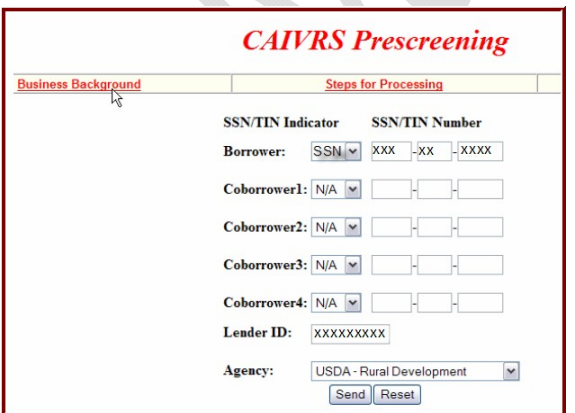

5. A CAIVRS number will be issued upon successful submission.

If assistance is needed, the lender may email the CAIVRS Administrator at caivrs  $\text{admin}(\hat{\omega}$ hud.gov.